# 事後-02.入札書の提出

### (1) 入札書の提出

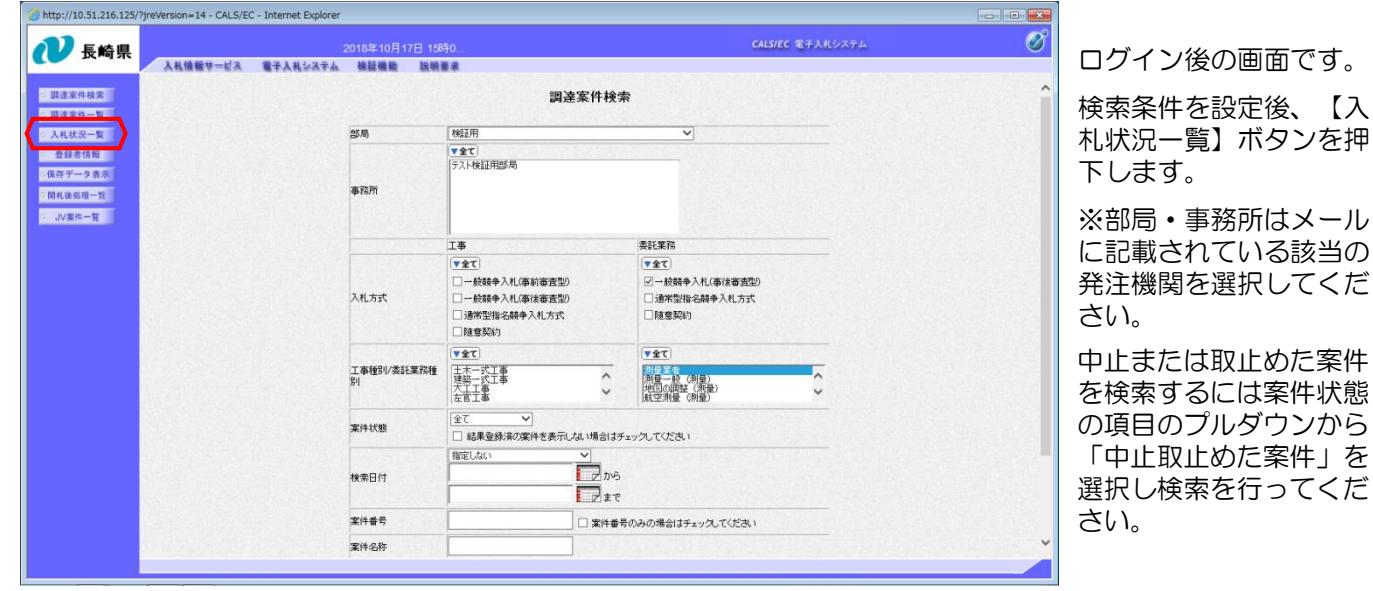

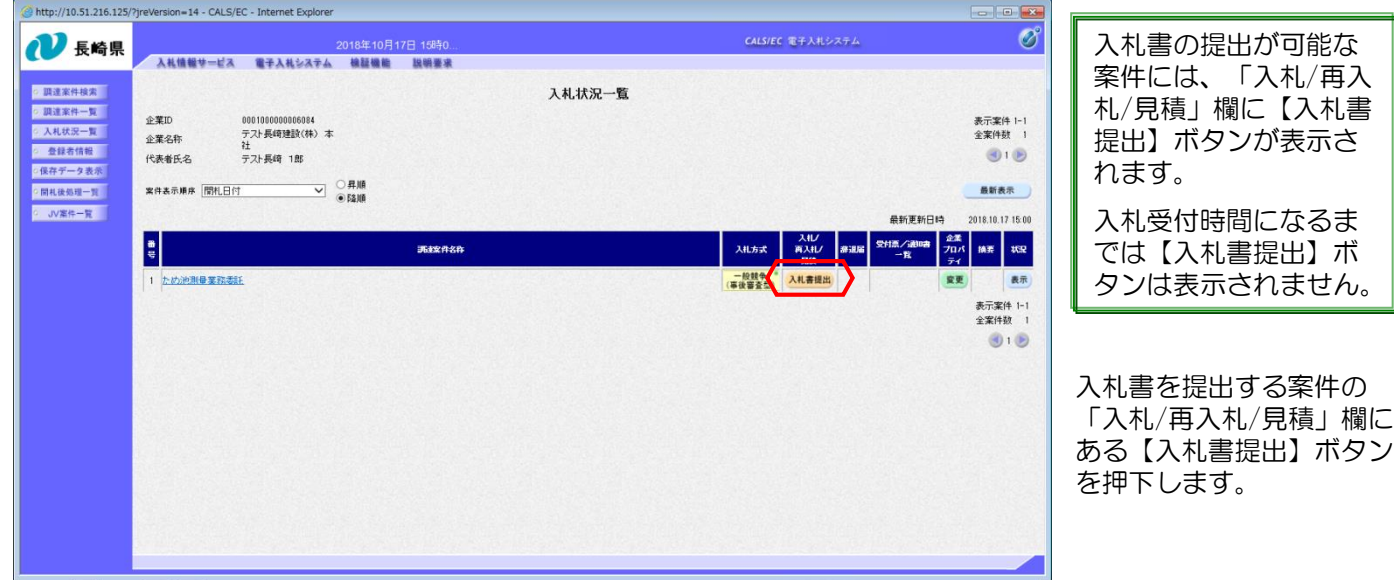

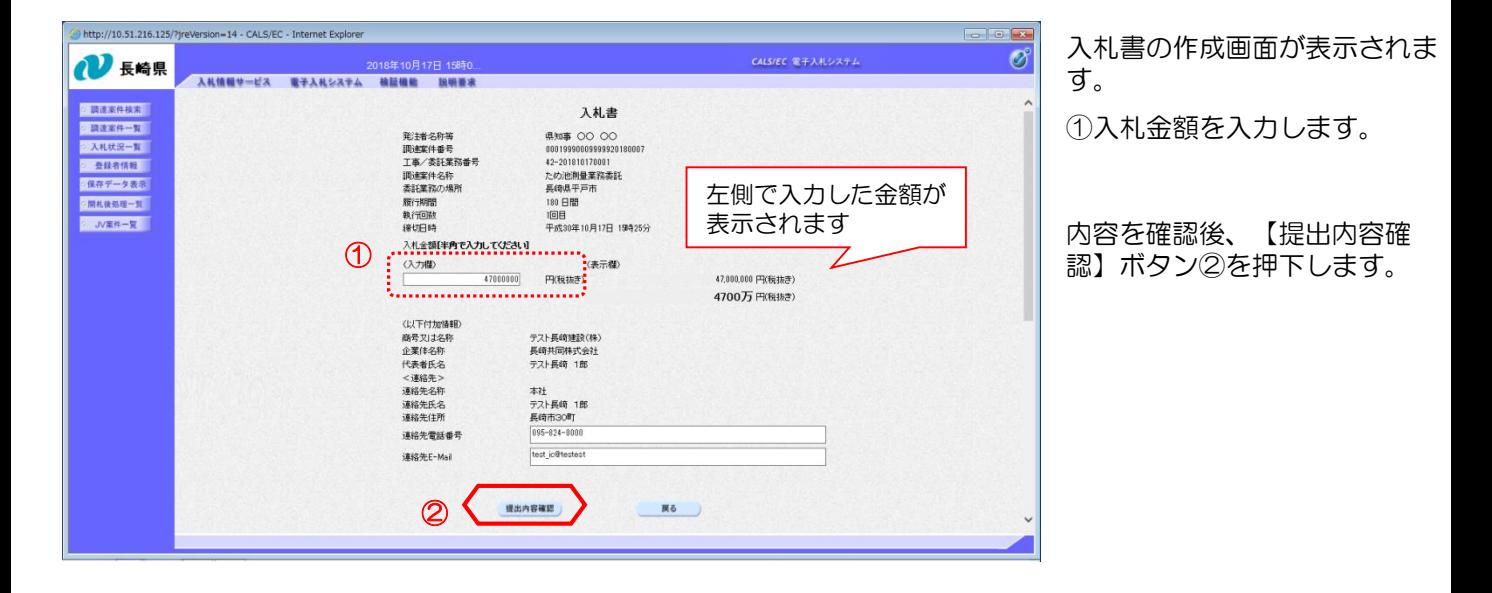

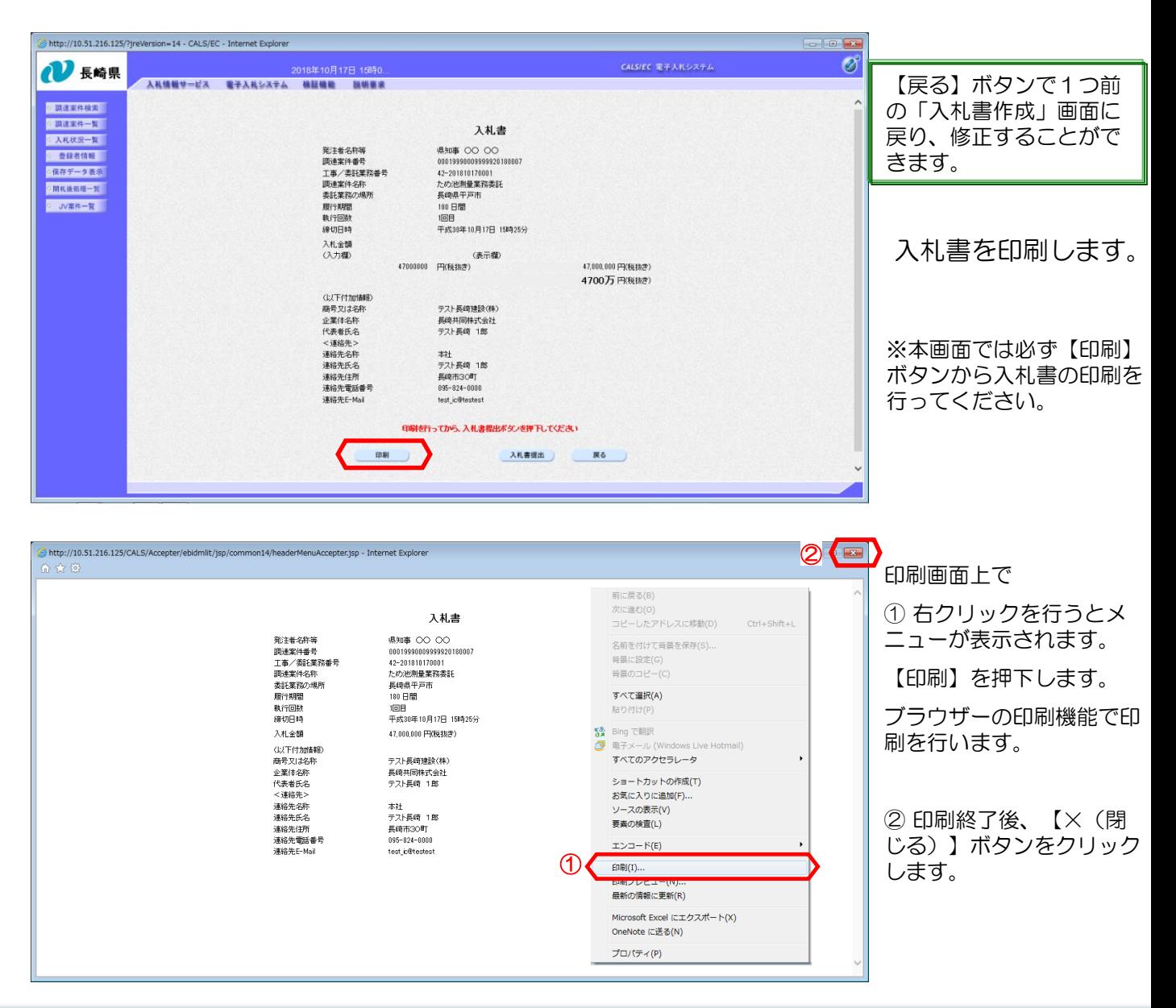

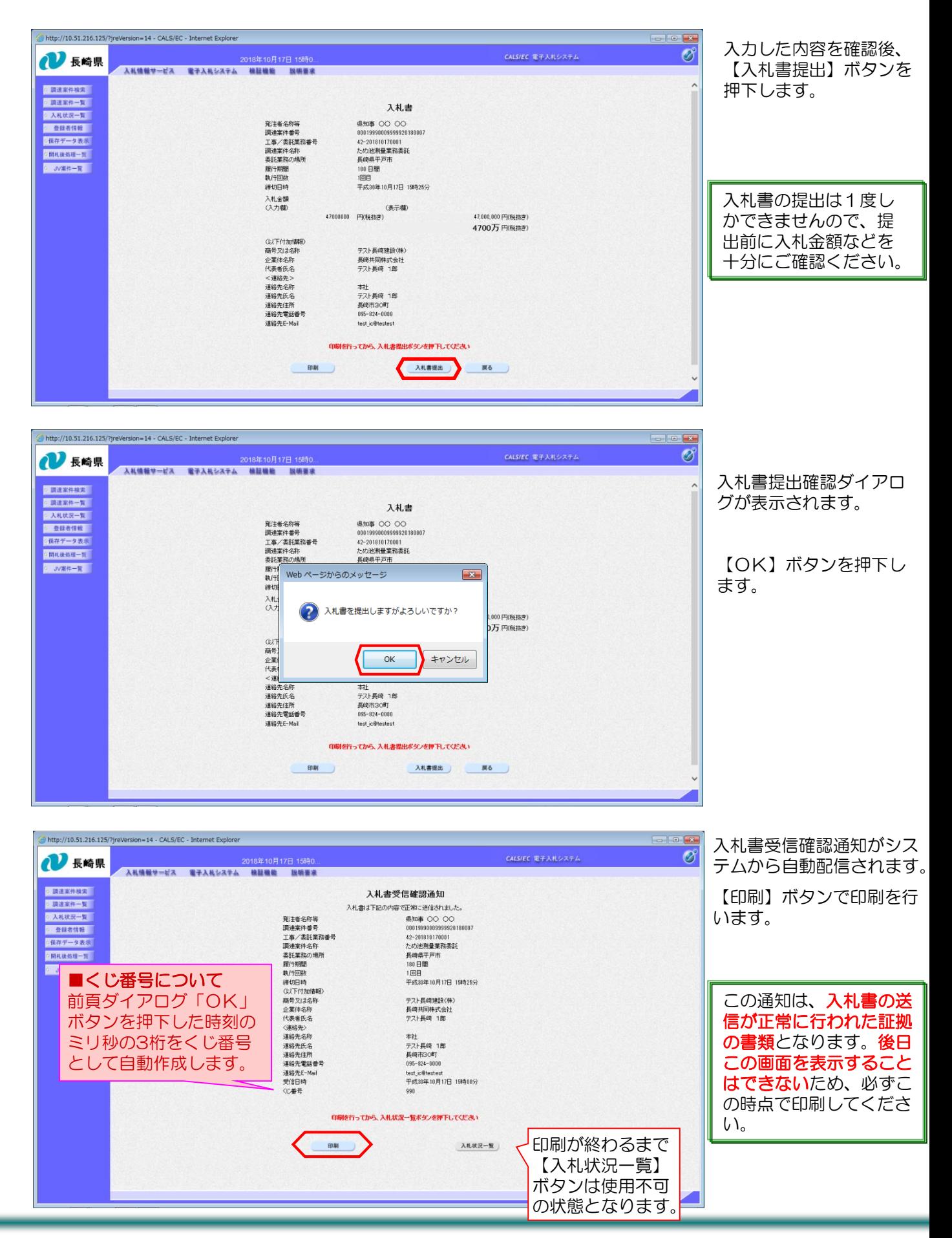

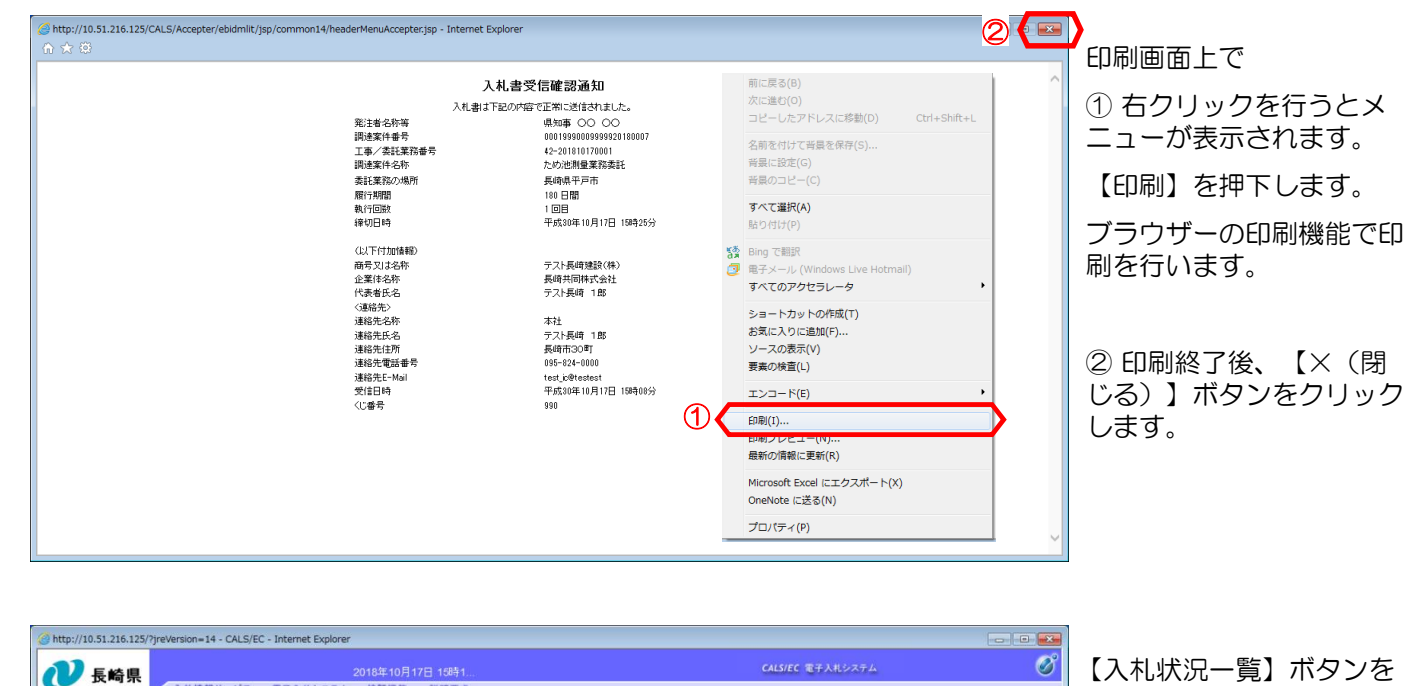

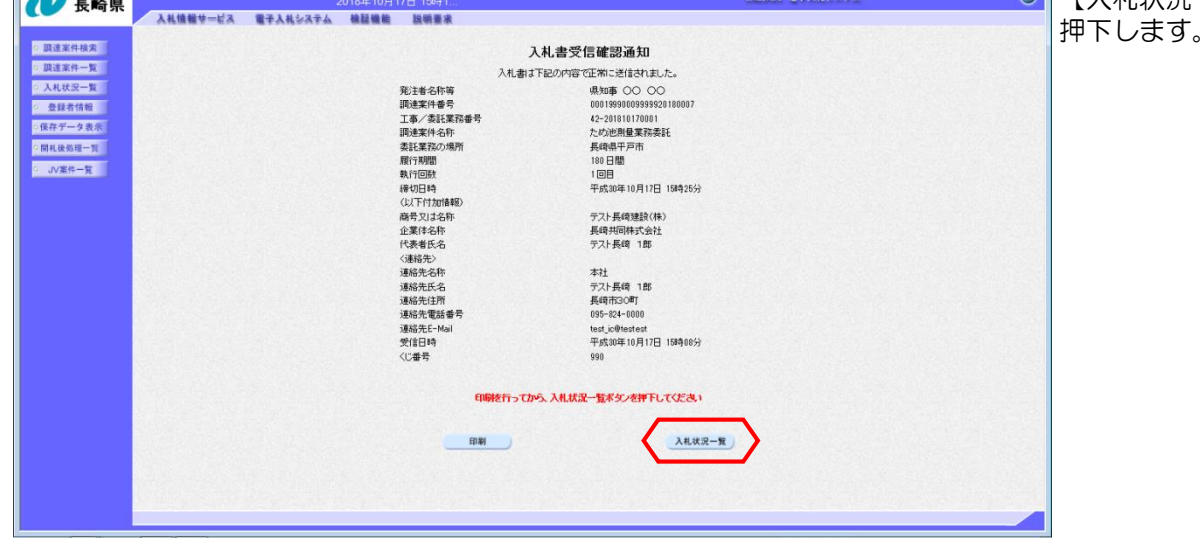

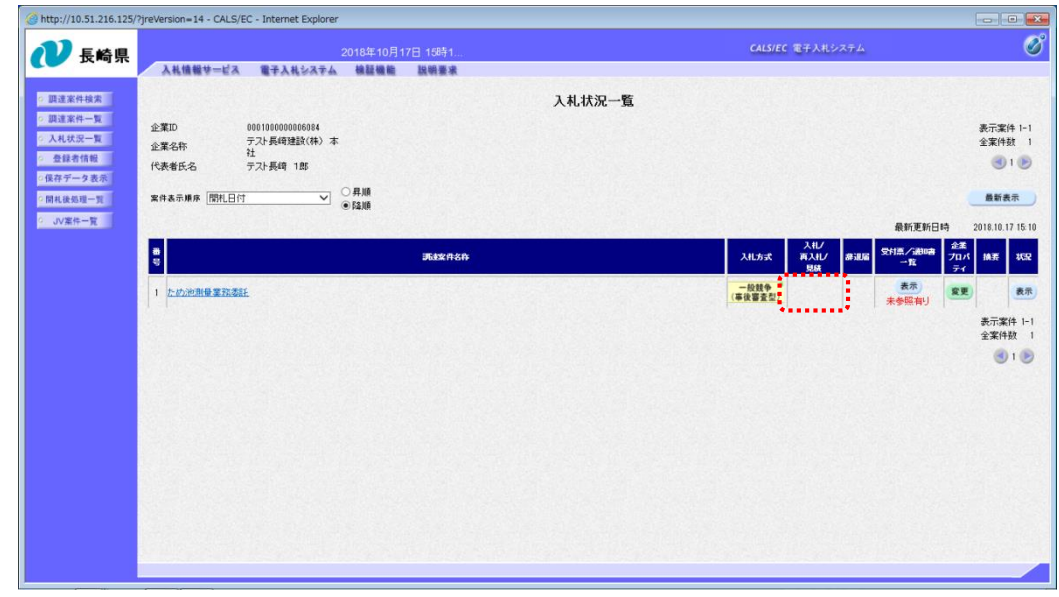

入札書を提出すると、「入 札/再入札/見積」欄の 【入札書提出】ボタンがな くなります。

これで入札書の提出手続き は完了です。

#### (2) 入札書受付票の受理

「入札書受付票」が到着したのでお知らせ致します。 電子入札システムにて「入札書受付票」を確認してください。 調達案件名称:ため池測量業務委託 調達機関名称:長崎県 部局名 :土木部(本庁) 事務所名 :監理課 入札方式名称:一般競争入札(事後審査型) 本メールについて身に覚えが無い場合は、下記にご連絡をお願いします。 \*\*\*\*\*\*\*\*\*\*\*\*\*\*\*\*\*\*\*\*\*\*\*\*\*\*\*\*\*\*\*\*\*\*\*\*\*\*\*\*\*\*\*\*\*\*\*\*\*\*\*\*\*\*\*\*\*\*\*\*\*\*\*\*\*\* 長崎県電子入札システム ヘルプデスク :0570-099-037 E-mail :support@t-elbs.jp URL :https://www.doboku.pref.nagasaki.jp/~e-nyusatu/ \*\*\*\*\*\*\*\*\*\*\*\*\*\*\*\*\*\*\*\*\*\*\*\*\*\*\*\*\*\*\*\*\*\*\*\*\*\*\*\*\*\*\*\*\*\*\*\*\*\*\*\*\*\*\*\*\*\*\*\*\*\*\*\*\*\*

入札書受付票が発行されると、連絡先E-mail宛てに通知書発行主旨のメールが届きます。 電子入札システムにログイン後、以下の操作により通知書を確認します。 ※メール内に参加している営業所名称の記載をしておりません。複数営業所を登録(委任)している場合、参加 しているICカードにてログインしていただき、該当案件の確認を取って頂く様お願い致します。

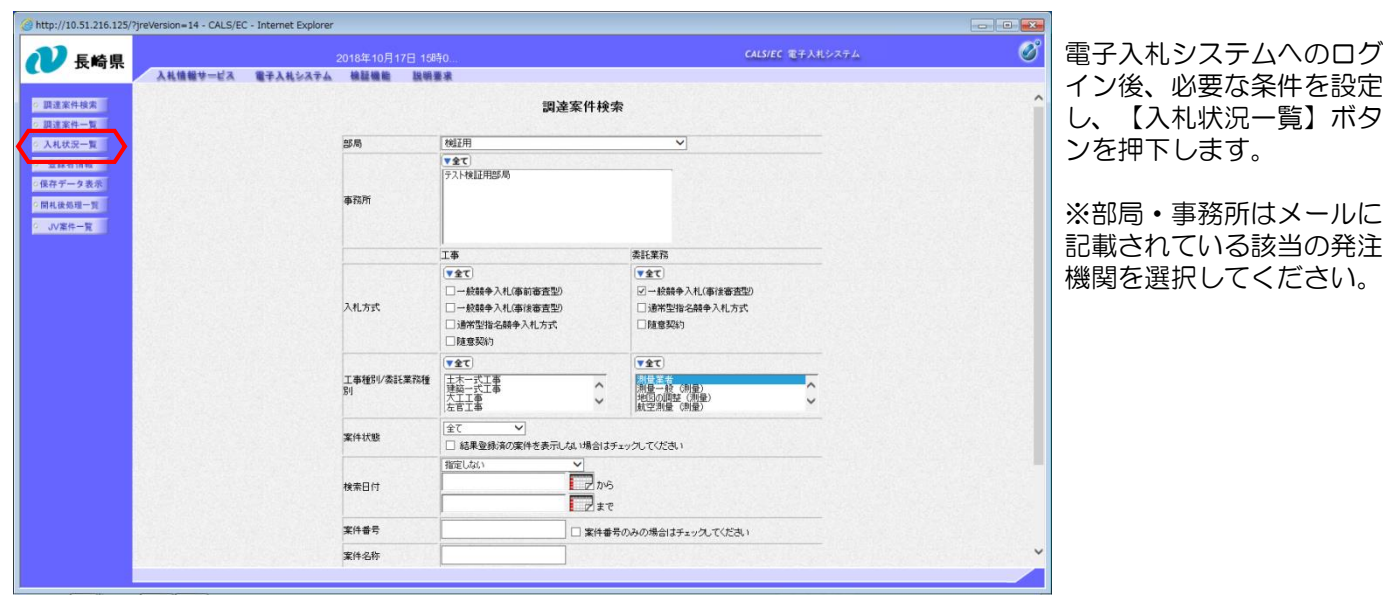

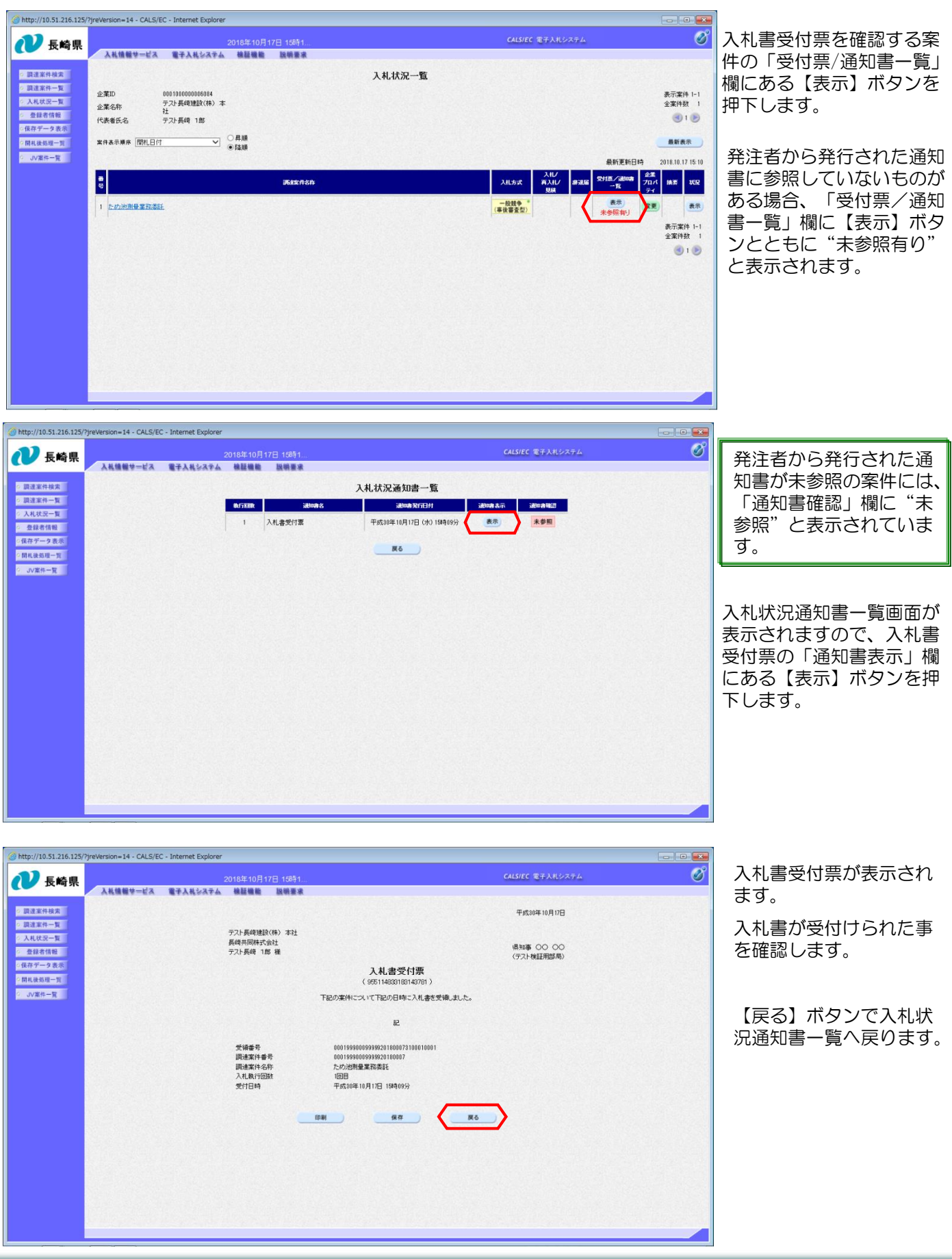

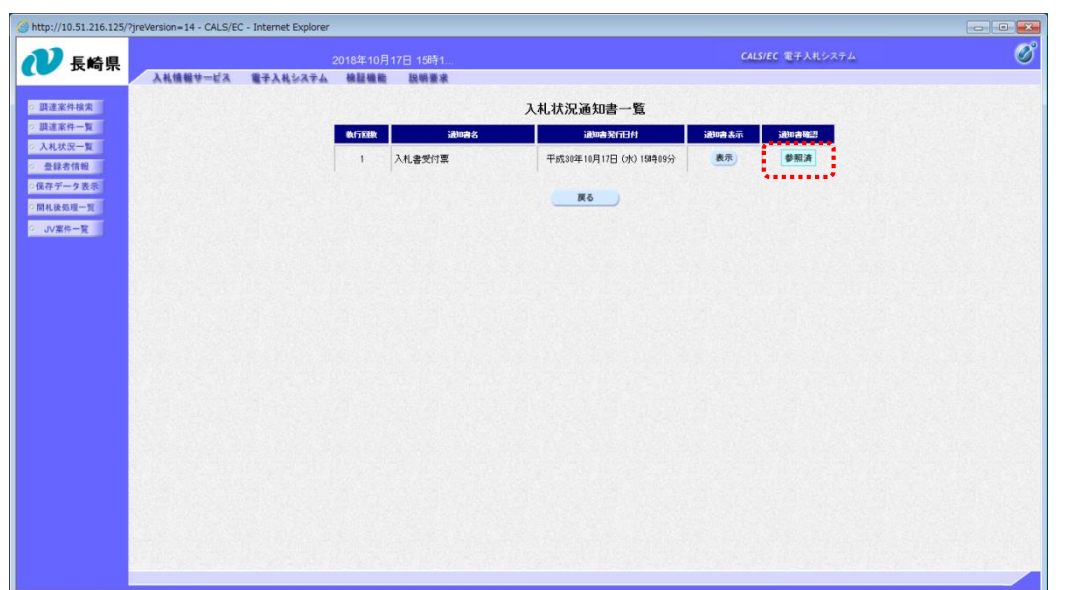

#### 「通知書確認」欄にあった "未参照"の表示が "参照済"に変わります。

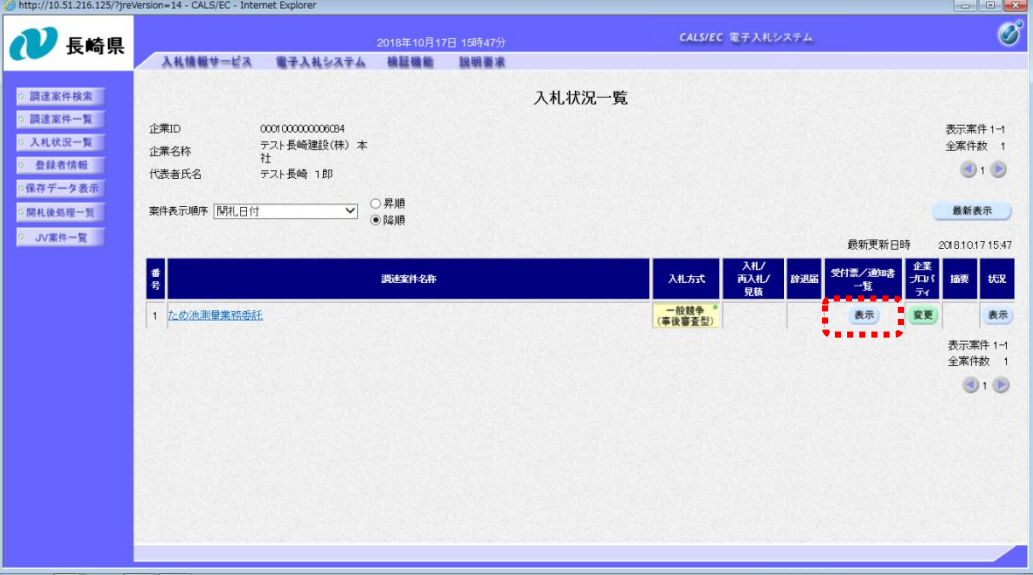

発注者から発行された通知 書を全て参照すると「受付 ー<br>票/通知書一覧」欄の"末 参照有り"がなくなります。

これで入札書受付票の確認 は完了です。

## (備考)くじについて

開札時に同価の落札候補者が複数の場合、以下の方法で落札者を決定します。

- ① 同価の落札候補者について、入札書の提出日時により順位を付ける。
- ② 次の計算式により 「 余り 」 を求める。

同価の落札候補者のくじ番号(※)の合計

同価の落札候補者数

くじ番号(※)

「提出内容確認」ボタンを押した時間の電子入札システム時刻のミリ秒(3桁)を全て の入札書提出業者について"くじ番号"として採番します。

③ 余り△に "1" を加算した数が、①の提出順位と同じである落札候補者が落札者となる。

④ 事後審査における次順位者、次次順位者の決定については、①~③の方法により、落札候補者を

除いた同価の落札候補者について、再度①→③の方法により次順位者、次次順位者を決定する。

=○○○ 余り△

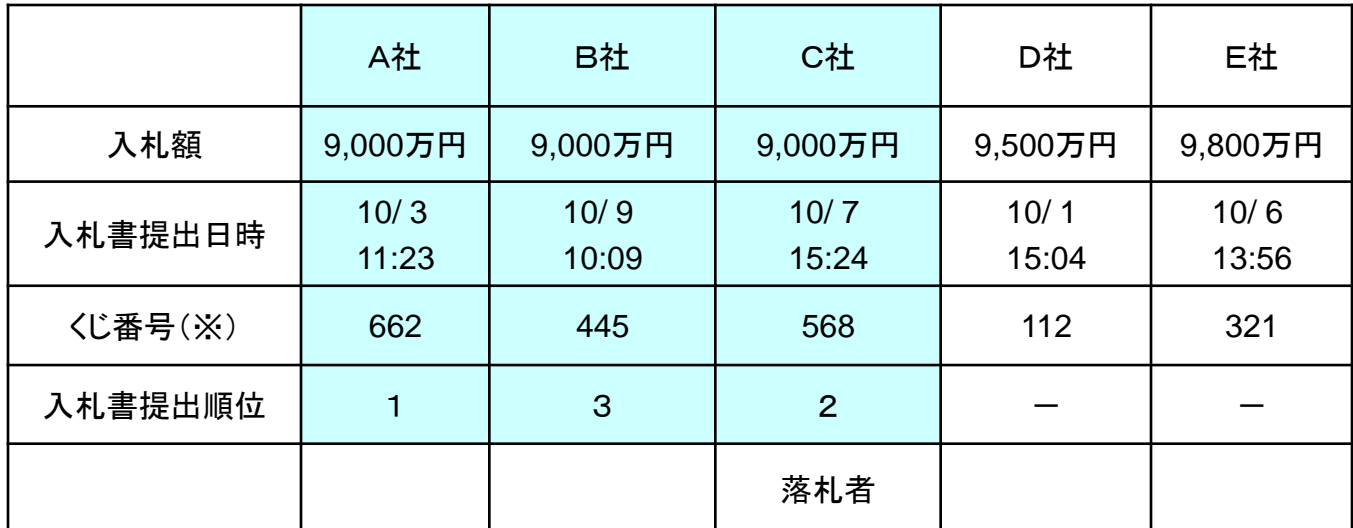

$$
\begin{array}{rcl}\n662 + 445 + 568 \\
3 \\
\hline\n3\n\end{array} = 558 \quad \text{\textsterling } 1
$$

入札書提出順位が2位の業者が落札者となる。